# Alfanet PC-interface 2e gen.

Hardware Gebruiksaanwijzing

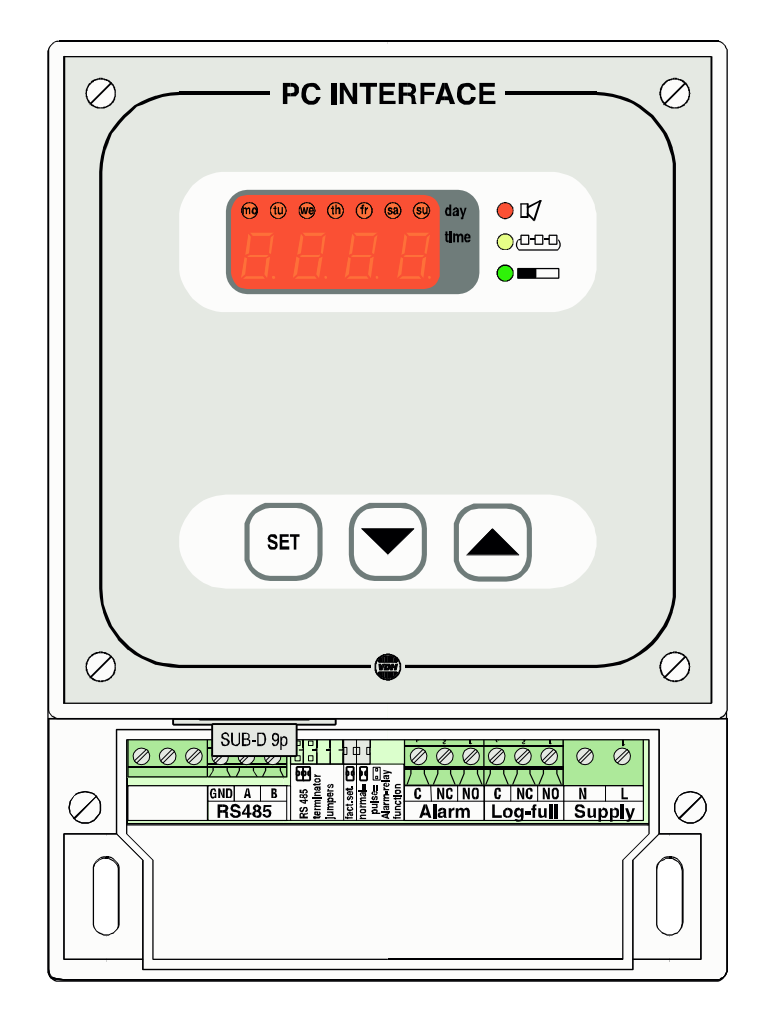

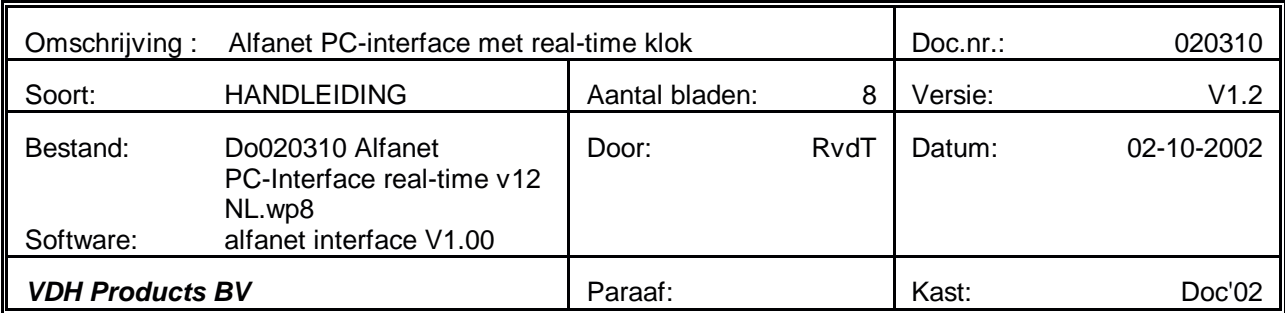

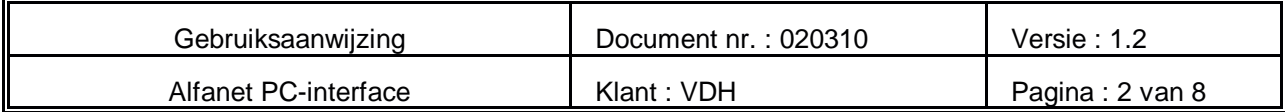

#### **Inhoudsopgave**

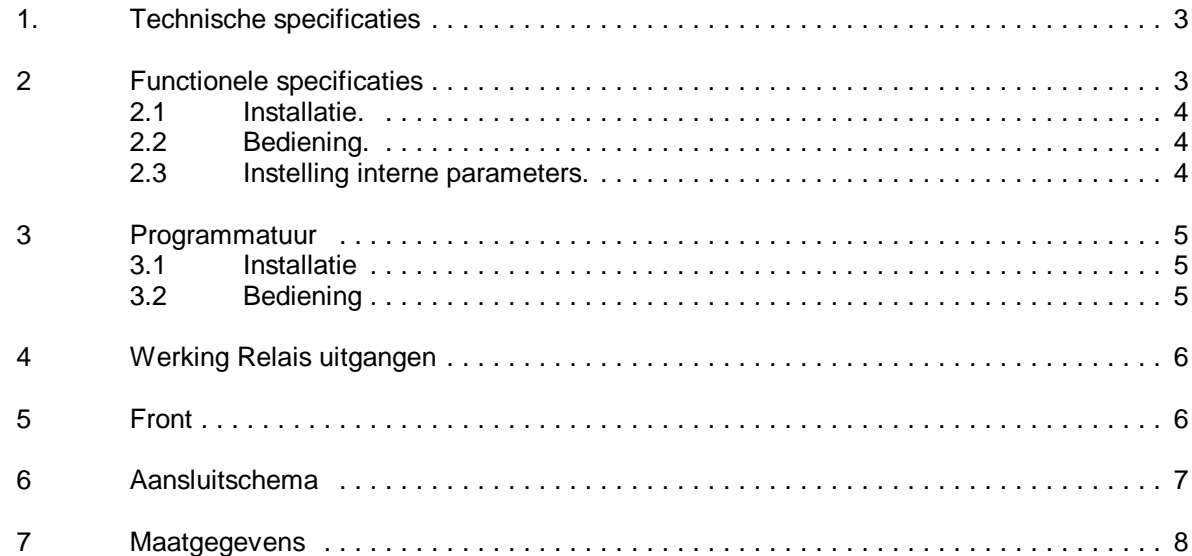

Bij de samenstelling van dit document is met de meeste zorg te werk gegaan en de informatie hierin wordt geacht betrouwbaar te zijn. VDH Products aanvaardt echter geen enkele aansprakelijkheid voor eventuele fouten of vergissingen en behoudt zich het recht voor dit document zonder kennisgeving aan te passen of te wijzigen.

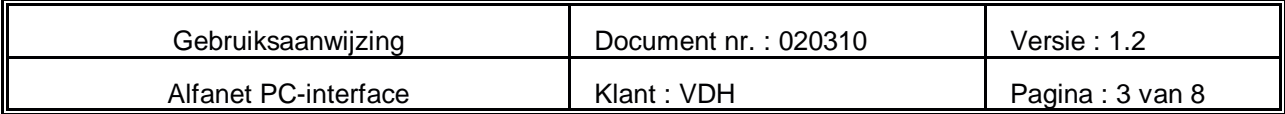

# **1. Technische specificaties**

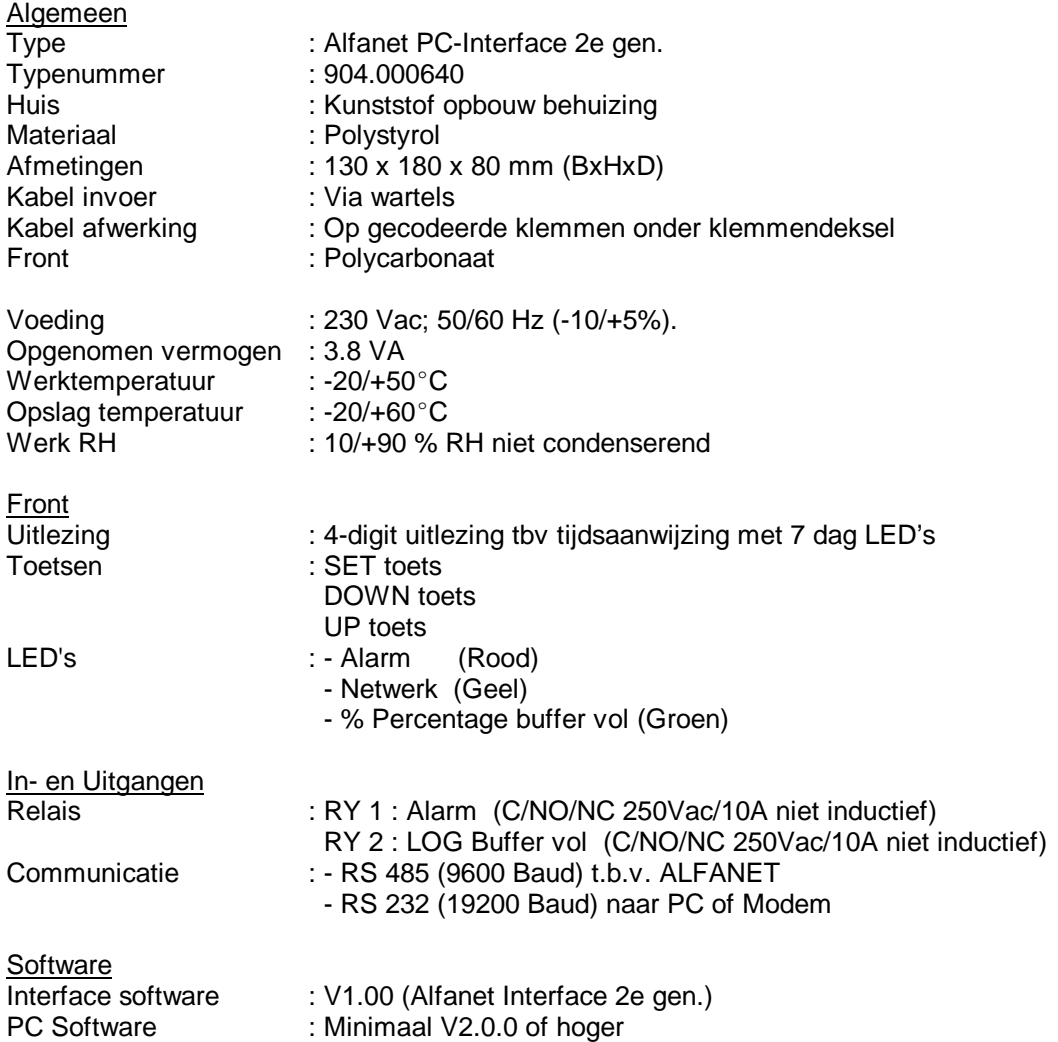

# **2 Functionele specificaties**

De Alfanet PC-Interface 2e gen. Is uitgerust met real-time klok en display. Deze is ontwikkeld als intelligente interface tussen een Personal Computer (PC) en een RS485 netwerk. De interface verzorgt de communicatie tussen de PC en het netwerk en is in principe een transparant doorgeefluik voor berichten van PC naar netwerk en vice versa.

Daarnaast bevat de interface een buffer-functie welke berichten en log-gegevens opslaat als de programmatuur op de PC op dat moment geen tijd heeft om met de interface te communiceren, of als de PC uitstaat.

Van alle boodschappen die van de koelpanelen komen worden er twee intern gebruikt om de relais op de interface te activeren; een alarm bericht (relais 1) en een LOG-Buffer-vol bericht (relais 2).

De programmatuur voor de communicatie vanuit de PC met de Interface werkt onder MS Windows 95/98/2000 ®.

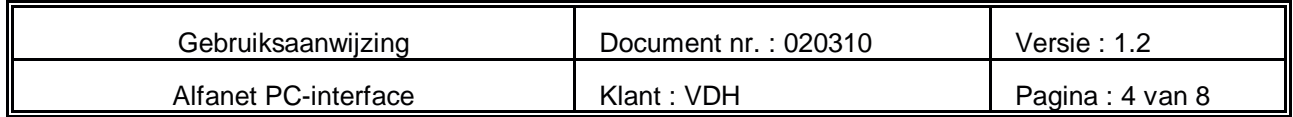

#### **2.1 Installatie.**

Op het aansluitschema van de Alfanet PC-Interface staat vermeld hoe de RS485, RS232, netspanning en relais dienen te worden aangesloten. Nadat de Alfanet PC-Interface onder spanning is gezet, wordt een zelftest functie doorlopen, waarna in het display de huidige tijd wordt weergegeven.

#### **2.2 Bediening.**

De Alfanet PC-Interface is door middel van een drietal druktoetsen op het front te bedienen. Deze toetsen zijn:<br>**SET** - bekijken

- **SET** bekijken / veranderen van ingestelde waarde.<br>UP verhogen van ingestelde waarde.
	- **UP** verhogen van ingestelde waarde.
- **DOWN** verlagen van de ingestelde waarde.

#### **2.3 Instelling interne parameters.**

Voor het instellen van de klok, zomer-/wintertijd en de log-intervallen zijn er een aantal interne instellingen, parameters genaamd, te maken.

Door de **DOWN** toets langer dan 10 seconde in te drukken, komt men in het 'interne programmering menu'. In het linkse display gaan het onderste en bovenste segment knipperen. Via de **UP** en **DOWN** toetsen kan nu de gewenste parameter worden geselecteerd (zie tabel voor de parameters).

Wanneer de gewenste parameter geselecteerd is, kan door op de **SET** toets te drukken de waarde van de parameter worden uitgelezen. Door nu op de **UP** of **DOWN** toets te drukken tegelijk met de **SET** toets kan de waarde van de parameter worden veranderd. Als na 20 seconden geen toets is ingedrukt, zal de Alfanet PC-Interface weer naar de normale bedieningsstand terugspringen en de wijzigingen opslaan.

#### Parameters ALFANET PC-INTERFACE.

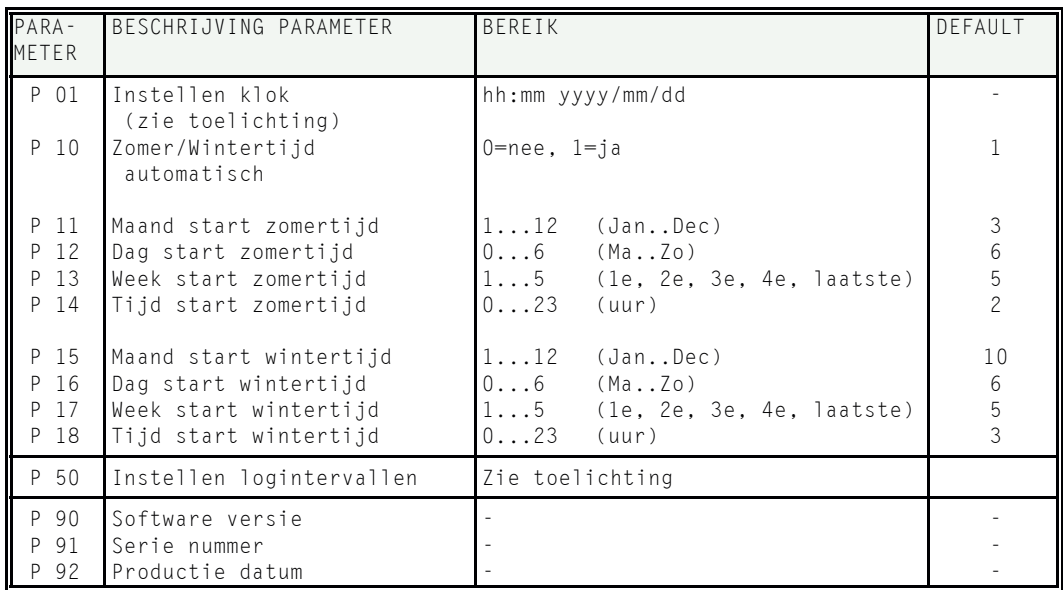

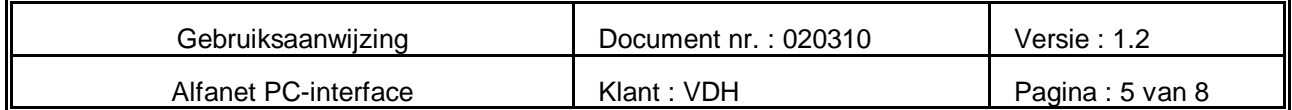

#### Toelichting P01 Instellen klok:

Na het selecteren van parameter P 01 kan door op de SET toets te drukken de klok worden ingesteld op de volgende wijze.

- Eerst worden de **uren** ingesteld (0..23) met de UP en/of DOWN toets.
- Druk op SET om de waarde te bevestigen.
- Vervolgens worden de **minuten** (0..59) ingesteld.
- Druk op SET om de waarde te bevestigen.
- Vervolgens wordt het **jaar** (0..9999) ingesteld.
- Druk op SET om de waarde te bevestigen.
- Vervolgens wordt de **maand** (1..12 = Jan..Dec) ingesteld.
- Druk op SET om de waarde te bevestigen.
- Vervolgens wordt de **dag** (0..6 = Ma .. Zo) ingesteld.
- Tenslotte druk op SET om de waarde te bevestigen.

Toelichting P50 Instellen logintervallen:

Normaal gesproken worden de logintervallen op de PC ingesteld, met deze PC-Interface die voorzien is van een display met toetsen is het mogelijk om de logintervallen zonder PC in te stellen per netwerknummer.

Na het selecteren van parameter P50 kan door op de SET toets te drukken de logintervallen als volgt worden ingevoerd;

- 'n 1' verschijnt in het display, dit is netwerknummer 1.

Door nu op de SET toets te drukken verschijnt de logintervaltijd op het display. Waarde '0000' is uit. Deze waarde is te wijzigingen door SET gelijktijdig te bedienen met de UP of de DOWN toets. Na het loslaten verschijnt 'n 1' weer in het display.

- Met de UP en/of DOWN toetsen kan een ander netwerknummer gekozen worden, b.v.
- 'n 2'. Het wijzigen c.q. uitlezen van deze waarde van de logintervaltijd gebeurt weer als hierboven beschreven is.

Zo kunnen alle netwerknummers worden aangepast. Als enkele seconden geen toets meer wordt ingedrukt keert de PC-Interface weer terug naar normaal bedrijf.

# **3 Programmatuur**

#### **3.1 Installatie**

Plaats de CD-ROM met de PC-Software in de CD-speler. De installatie-procedure zal dan zelf opstarten. Volg de instructies tijdens de installatie.

## **3.2 Bediening**

Zie PC-software handleiding welke ook op de CD-ROM is te vinden Tevens zijn de handleidingen van de ALFANET regelaars hier op te vinden.

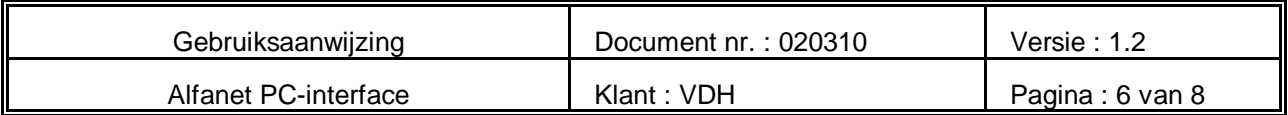

# **4 Werking Relais uitgangen**

Op de PC-Interface bevinden zich twee relais. Van beide relais zijn alle contacten op de aansluitklemmen beschikbaar.

- **Relais 1** is het alarm relais en is in rust afgevallen en zal worden aangetrokken als een van de aangesloten panelen op het netwerk een alarm boodschap heeft gegenereerd.
- **Relais 2** is het Log-buffer-vol relais en zal afvallen als een van de aangesloten panelen een buffer-vol boodschap heeft gegenereerd.

# **5 Front**

\* Fronttekening Alfanet PC- Interface tek.020266

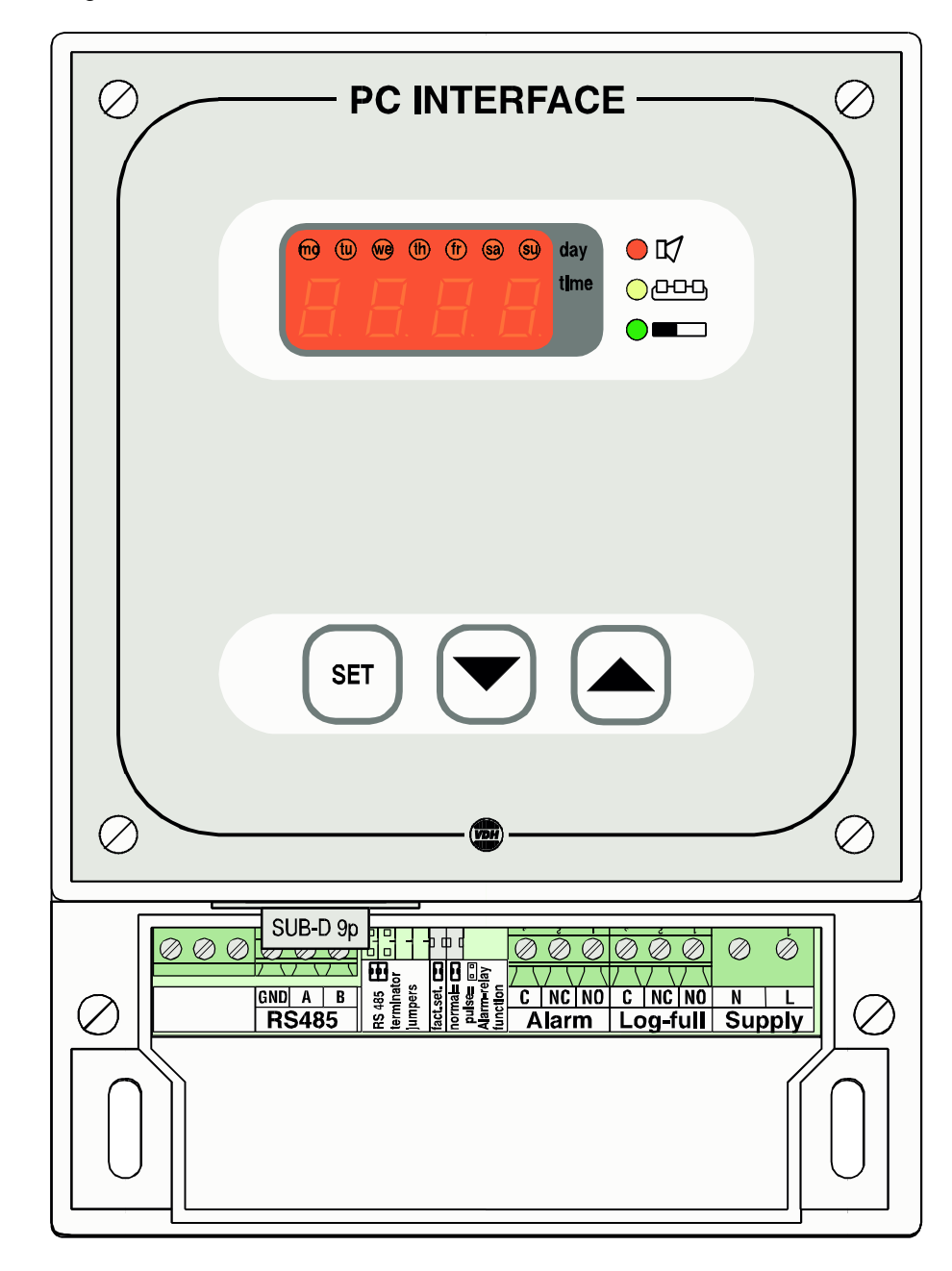

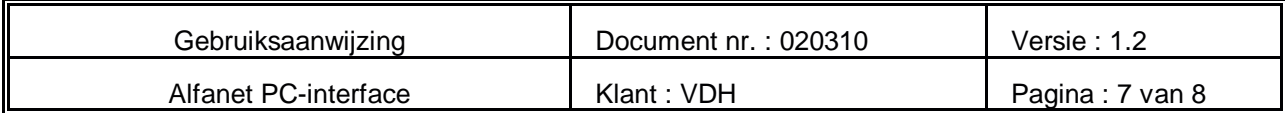

# **6 Aansluitschema**

\* Aansluitschema Alfanet PC-Interface tek.020976

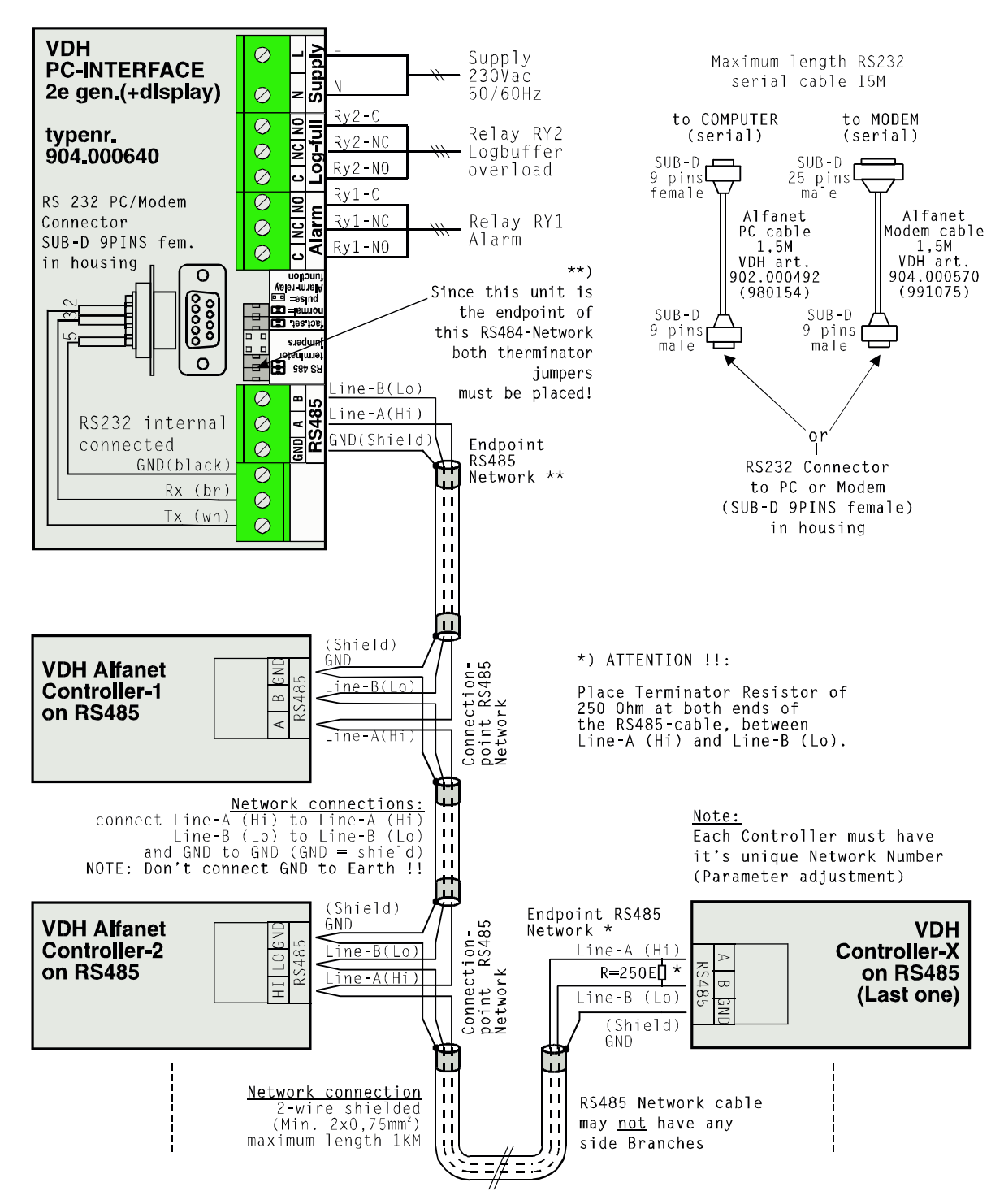

![](_page_7_Picture_78.jpeg)

# **7 Maatgegevens**

\* Maatgegevens Alfanet PC-Interface

![](_page_7_Figure_3.jpeg)

![](_page_7_Figure_4.jpeg)

![](_page_7_Figure_5.jpeg)

@